## **Votre avez obtenu une aide pour votre compte personnel**

Connectez-vous avec votre identifiant et votre mot de passe.

Ce document vous explique comment prendre connaissance de la décision.

1. Cliquer sur le menu « Mes demandes ».

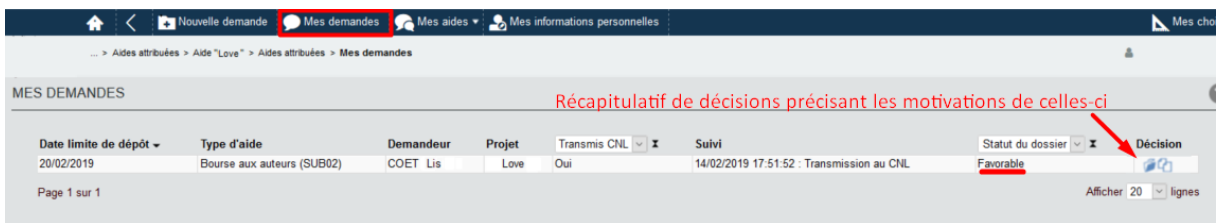

2. Cliquer sur le menu « Mes aides » puis sur l'onglet « Aides attribuées ».

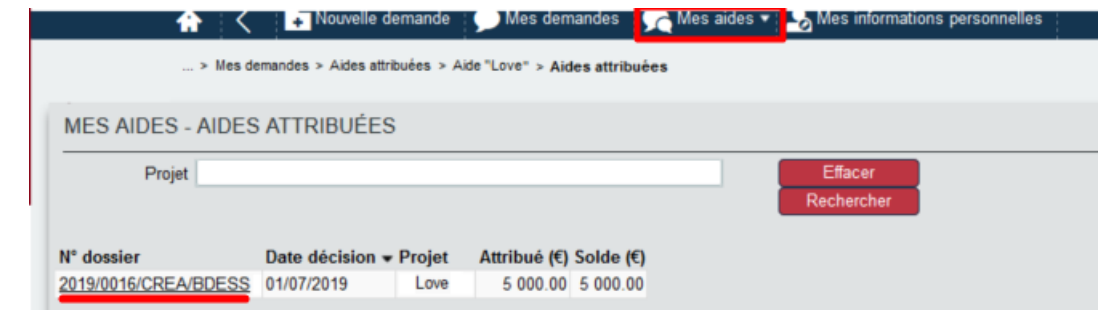

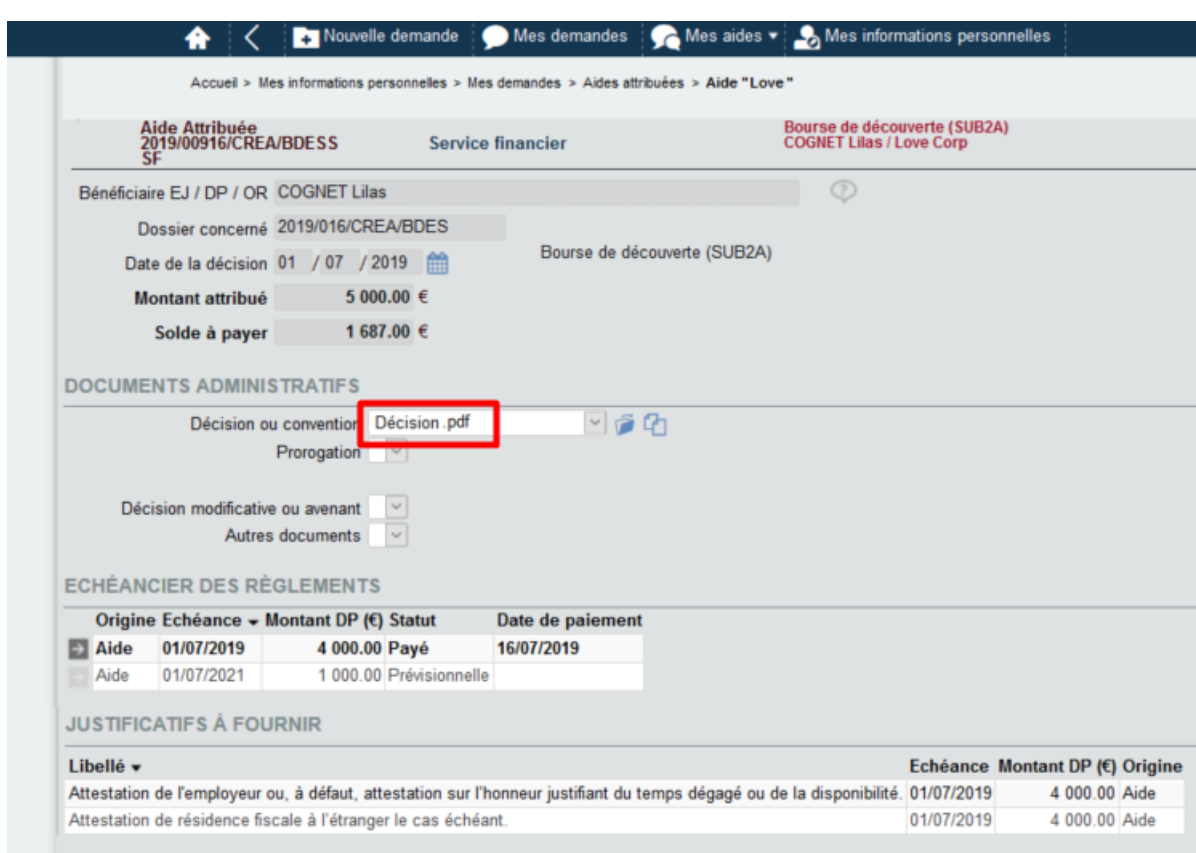